# **Tabletas Acer (2011-2012)**

*PROYECTO PEDAGÓGICO (propuesta inicial)*

**Centro docente** IES de Pastoriza **Localidad** Arteixo (A Coruña) **CCAA** Galicia

**Profesor:** Alfonso Vázquez Parcero

**Sistema operativo instalado en la "***tableta digital"* Windows 7 **Fecha** 14/02/2012

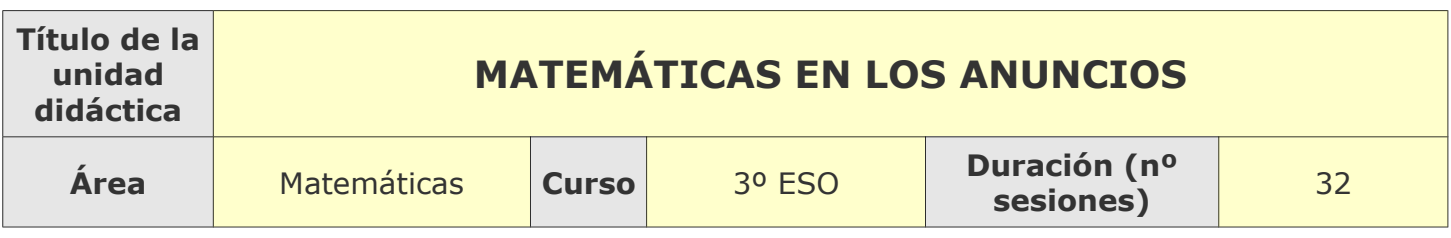

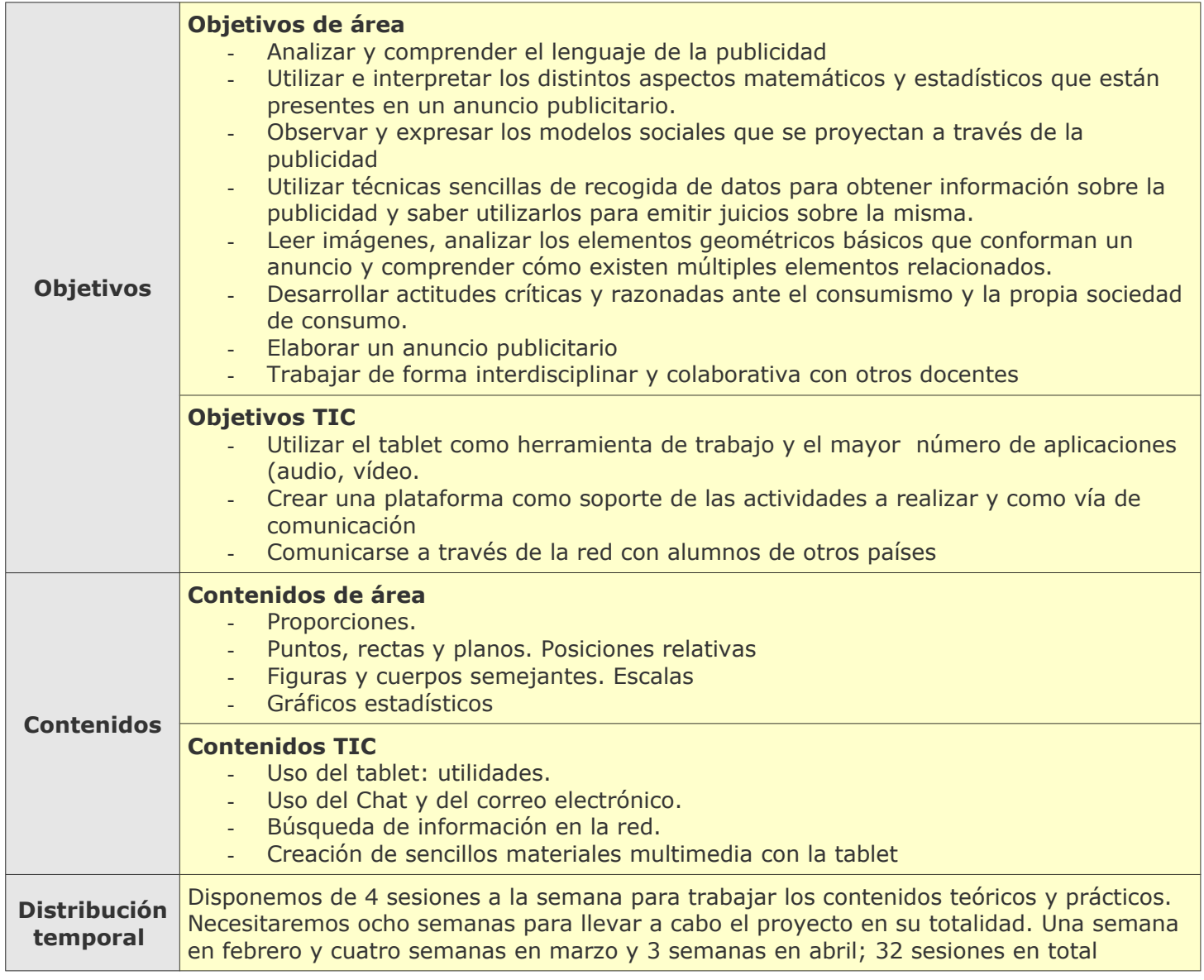

![](_page_1_Picture_216.jpeg)

![](_page_2_Picture_58.jpeg)

# **Tabletas Acer (2011-2012)**

*PROYECTO PEDAGÓGICO (Informe de seguimiento)*

**Centro docente** IES de Pastoriza **Localidad** Arteixo (A Coruña) **CCAA** Galicia

**Profesor:** Alfonso Vázquez Parcero

**Sistema operativo instalado en la "***tableta digital"* Windows 7 **Fecha** 17/04/2012

![](_page_3_Picture_160.jpeg)

### **Tema**

**Breve descripción de la unidad**

Búsqueda y explicación de diferentes conceptos matemáticos en los anuncios

### **Desarrollo**

**Explicar detalladamente la metodología que se está usando y las dificultades y/o ventajas encontradas en el uso de las "***tabletas digitales***" por parte del alumnado, tanto en el aula como fuera de ella.**

Búsqueda de anuncios en colaboración con la Profesora de Lengua Española. En el proyecto, se realiza una cooperación

transnacional con un centro de Reggio-Calabria, otro de Catania y un Instituto de Zaragoza, por medio de un etwinning.

Cada grupo de alumnos busca los conceptos de comunicación y matemáticas presentes en un anuncio que proponen.

Buscamos anuncios que induzcan a la reflexión crítica de los mecanismos presentes en ellos.

Una de las actividades sobre el "target" de los anuncios, nos sirve para hablar de conceptos estadísticos, otra parte es la presentación de los distintos conceptos geométricos y de como se sugieren ciertos conceptos con formas geométricas

#### **Uso por parte del profesor de la tableta**

**En el aula:** se utiliza para presentar los vídeos o las imágenes que los alumnos deben buscar o ver. También usamos Geogebra para investigar en los conceptos geométricos.

**Fuera del aula:** se utiliza como fuente de información en la búsqueda de esos conceptos que después se tratan en el aula y en la preparación de los conceptos gráficos de Geogebra.

## **Adaptaciones al proyecto inicial**

![](_page_4_Picture_30.jpeg)

**Otros ajustes propuestos sobre el proyecto inicial**

# **Tabletas Acer (2011-2012)**

*PROYECTO PEDAGÓGICO (Informe final)*

**Centro docente** IES de Pastoriza **Localidad** Arteixo (A Coruña) **CCAA** Galicia

**Profesor:** Alfonso Vázquez Parcero

**Sistema operativo instalado en la "***tableta digital"* Windows 7 **Fecha** 30/05/2012

![](_page_5_Picture_513.jpeg)

### **Descripción de la experiencia**

**Características del grupo de alumnos que ha usado las "tabletas digitales"**

Un grupo de 20 alumnos de 3º ESO C. Hemos utilizado Windows 7, tras probar android y Windows 8 beta. Se ha utilizado la tablet con y sin teclado, las cámaras de video y foto,

**Preparación de las tabletas digitales para uso con los alumnos**

El sistema operativo Windows 7. Utilizaron cámara de vídeo y fotos, y utilizaron algunos de los programas instalados o no en la tablet, PDF, libreoffice, windowsmoviemaker, camtasia, calculadora, etc.

**Unidades didácticas trabajadas y nº de sesiones empleadas**

Geometría en la publicidad (Proporciones. Puntos, rectas y planos. Posiciones relativas .Figuras y cuerpos semejantes. Escalas Gráficos estadísticos )

nº de sesiones 32 (en colaboración con el departamento de Lengua, para la elaboración del vídeo y el contacto vía etwinning

#### **Metodología empleada**

Partimos de la creación de un blog como medio y soporte de trabajo a realizar. El blog está organizado en una serie de ventanas. Cada una de ellas destinada a un aspecto relacionado con los contenidos y objetivos del proyecto, trabajos de los alumnos y evaluación. En la página principal se describe todo lo anterior. Se fueron combinando varias metodologías dependiendo de las diversas actividades a realizar: los alumnos trabajaron de forma individual y en grupos.

Hemos llevado a cabo un proyecto etwinning con dos centros italianos, pero no dieron los resultados esperados por diferentes motivos, que explicaremos más adelante.

[http://www.publicidadyglobalizacion.blogspot.com](http://www.publicidadyglobalizacion.blogspot.com/)

[http://matespastoriza.blogspot.com](http://matespastoriza.blogspot.com/)

### **Recursos utilizados**

#### **Recursos de la Red**

Se utilizaron varias páginas ya existentes en la red y algunas de las actividades en ellas expuestas y que consideramos de nuestro interés. Todas las páginas consultadas y utlizadas pueden verse en el citado blog. A partir de ahí y de un componente teórico creado ad hoc comenzamos a trabajar y a crear nuestros propios materiales.

#### **Recursos y aplicaciones multimedia creados**

Todos los materiales producidos están a alojados en el blog: presentaciones con sliderocket, anuncios publicitarios elaborados por los alumnos, actividades y tareas recopiladas con la herramienta issuu, etc. Algunos de los alumnos colaboraron con la tablet en la radio escolar -Radio Furoca.- Realizaron grabaciones, vídeos, cuñas publicitarias que también se pueden visualizar en el blog.

#### **Material complementario**

Hay una presentación teórica elaborada por los profesores sobre el fenómeno publicitario y creada con issuu.

Hay un corcho virtual (linoit) que utilizamos para intercambiar indicaciones con los alumnos, así como para subir algún tipo de documento o aclarar dudas, etc.

#### **Tabletas digitales**

lino.it ( se ve en el blog con el usuario: somaen y contraseñal: fuRoca20), issuu, abcya, tagxedo, wordless.Pueden verse algunos de los resultados y las utildades de las distintas aplicaciones en el blog al que nos hemos referido con anterioridad.

### **Evaluación**

#### **Sistema e instrumentos de evaluación empleados**

Se elaboró una plantilla que intenta recoger de manera exhaustiva todos los aspectos que hemos incorporado al proceso de evaluación. Somos conscientes de que ésta es una primera aproximación urgida por el tiempo, sin embargo, los resultados obtenidos parecen confirmar que estamos en el buen camino. La sensación en general es muy positiva tanto para los profesores como para los alumnos.

#### **Resultados obtenidos en la prueba de evaluación**

Los resultados han sido excelentes. Los 20 alumnos del grupo han conseguido de forma satisfactoria los objetivos planteados en un principio y han asimilado de una forma bastante amplia los contenidos. Cabe señalar que desde el comienzo del proyecto los alumnos se implicaron muy activamente en él, en parte debido al uso de las tablet, y no en menor medida, debido al tema escogido para trabajar, el de la publicidad. La mejor prueba del resultado y que englobaría todos los aspectos trabajados es el producto final elaborado.

## **Incidencias**

**En el uso y funcionamiento de las tabletas digitales o en la integración con periféricos**

Teclado virtual: fue un poco costoso cambiar el uso del teclado físico por el virtual. En cualquier caso nos costó más a los profesores que a los alumnos.

Conexión de la tablet a la PDI: tuvimos que proveernos de un cable especial para poder conectarnos a la PDI.

No dieron ningún problema de conexión en ningún espacio del centro.

## **Valoración del profesor**

**Uso de las** *tabletas digitales* **por parte del profesor**

Se utilzó la tablet para preparar las clases, para exponer los contenidos y las actividades que tenían que realizar los alumnos.

Para elaborar materiales propios de la materia u otros documentos relacionados con su trabajo como presentaciones para recibir e informar a los padres sobre este proyecto, en sus cursos de formación tanto online como presenciales, etc.

Para uso del correo electrónico, Chat o comunicación con otros docentes, etc.

Además de tareas administrativas como control de faltas de asistencia o puntualidad a través de la aplicación informática que dispone el centro: sixa.

#### **Valoración personal de la experiencia (uso de las tabletas digitales con los alumnos)**

La experiencia ha sido muy positiva. En primer lugar sirvió de elemento motivador para los alumnos, más que los netbooks porque implica una mayor movilidad por cualquiera de los espacios del centro; biblioteca, sala de usos múltiples, aula de tecnología, etc.

Algunas de las ventajas que presenta el uso de las tablet es la sencillez en su manejo y la conectividad, ademásde la movilidad,

Una desventaja, desde nuestro punto de vista, sería el sistema operativo. Habría que mejorar el Windows 8 o el android lo que potenciaría las ventajas ya mencionadas y las que se citan a continuación. Otras ventajas podrían ser:

- Fomenta la participación de los alumnos en clase.
- La colaboración se convierte en el elemento esencial al hora de desarrollar las distintas actividades y trabajos propuestos
- Ayuda a mejorar el nivel de atención del alumno y su interés por seguir los contenidos.
- Permite trabajar los contenidos de forma innovadora, colaborativa e interdisciplinar.
- Facilita la posibilidad de corrección inmediata de los errores.
- Favorece el pensamiento crítico y la creatividad permitiéndoles descubrir y participar en la construcción de su conocimiento. Véase como ejemplo el resultado final de creación de un anuncio publicitario.
- Ayudaral profesor a averiguar el grado de comprensión de contenidos en tiempo real.
- Flexibiliza la presentación de contenidos y hace más atractivo el proceso de enseñanzaaprendizaje.
- Contribuye de manera muy especial a la consecución de competencias básicas. Proyecto etwinning

Se comenzó junto con la implicación en distinto grado de dos centros italianos. Uno apenas se implicó en las actividades y el otro tuvo muchas dificultades con la red y con su propio calendario. No obstante, cabe señalar que resultó del agrado de los alumnos y que casi con total seguridad se retomará el próximo curso, con más tiempo, mejor información y mayor disposición de los miembros participantes.